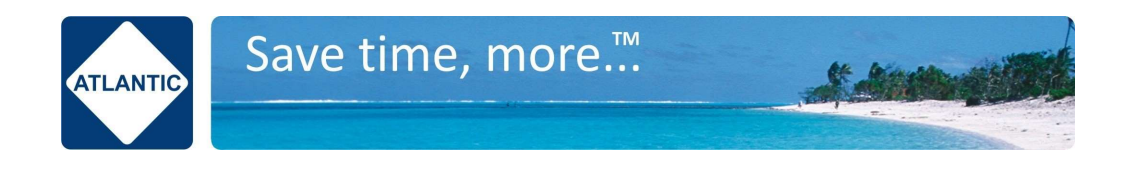

### FIREWALL SETTINGS

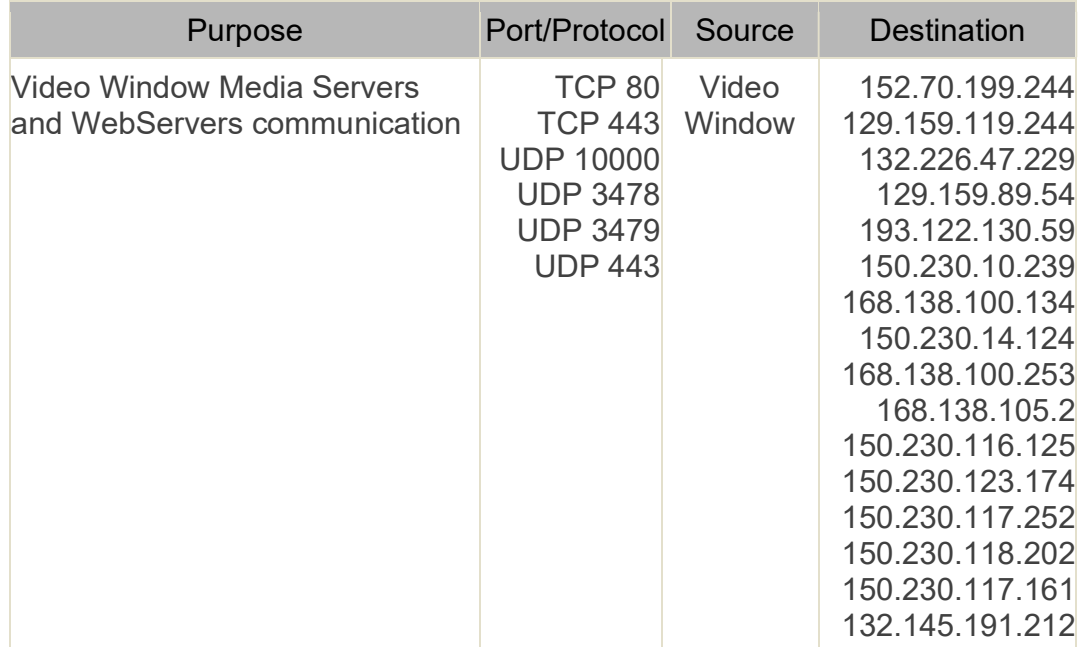

### HARDWARE REQUIREMENTS

# Display

For your HQ or Office Common Areas:

Touch display. 65" or 75" is best to feel life sized, but ANY touch screen is good. Some customers like to put VideoWindow on their "all in one" 27" computer on the wall.

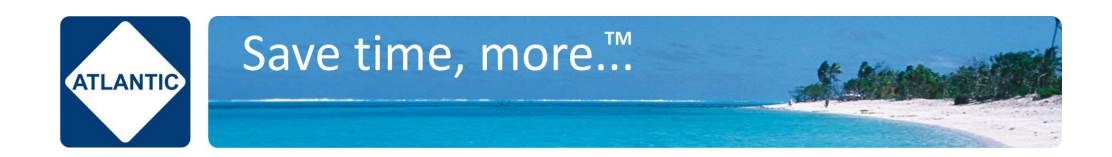

Also, if you don't have touch screens, you can use a low-cost touch overlay frame to turn any non-touch screen into a touch screen.

Or even just use a mouse to keep hardware costs super low.

### Compute

i7 (or i5) PC with Microsoft Windows 10, or Mac and Linux work too. The better the processor and memory, the better the HD glory

## USB camera/mic/speaker

Any USB or default webcam, mic and speaker peripherals are okay. The Logitech MeetUp and Poly P15 are favourites of ours due to the 4K camera, mic array and speaker bar.

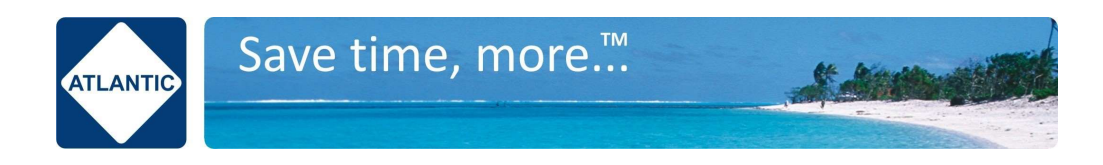

#### Tablet or Phone

For your remote worker home office setup it is best to use a tablet for Video Window Remote so it is a separate device from your main work computer and you can glance across and use Video Window when you want to without interfering with your work computer productivity tasks and meetings.

Minimum specs

iOS: Requires iOS 11.0 or later.

Android: Requires Android 8.0 or later.

Camera mic/speaker/processor: The higher quality spec you go for the higher quality you will be shown to the far side. Apple iPad's generally perform the best here.

Physical size: it's very much up to you on the size of your device. The bigger the better to get that immersive feeling with the office, 10" is ideal.

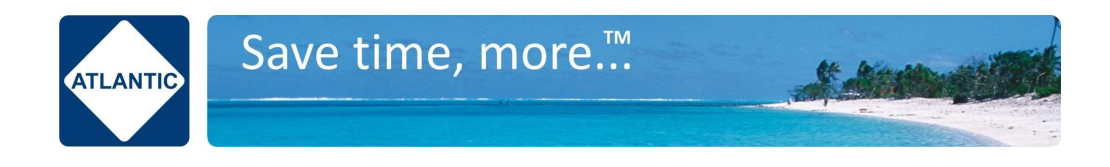

### Install checklist

- Connect all the hardware including the USB peripherals
- Check display settings are a resolution of 1920 x 1080 and scale is set to 100%
- Check power settings and advanced power settings are set to always on and never sleep
- Check OS level speaker output is set to the correct output and good volume (this is where the knocking noise comes from, even if you select a different speaker at an app level)
- Disable OS updates
- Disable OS notifications
- Download Video Window application
- Login

October 2021